Υποδειγµατικός σχεδιασµός πλάγιας όψης στατιστικής επιφάνειας (Άσκηση 7)

- Λογισµικό περιβάλλον *AutoCAD*
- Εισαγωγή υποβάθρου και χρήση του layer των πολυγώνων των νοµών (συνίσταται διαγραφή ή «πάγωµα» όσων layers δεν χρησιµοποιηθούν)
- Στάδια υλοποίησης:
- 1. Ανάλυση δεδοµένων (αλληλεπίδραση µε τα επόµενα δύο στάδια)
- 2. Υλοποίηση τρισδιάστατων γραφικών αντικειµένων
- 3. Σχεδίαση τρισδιάστατης απεικόνισης (επιλογή πλάγιας όψης και ρεαλιστική απόδοση)

## Ανάλυση δεδοµένων Λογισµικό περιβάλλον *Excel*

1. Υπολογισµός µέσων πυκνοτήτων νοµών

2. Προσδιορισµός συντελεστή για προσαρµογή των τιµών του φαινοµένου («ύψος» τρισδιάστατων αντικειµένων νοµών)

• Προσέγγιση του συντελεστή µε δοκιµές στη σχεδίαση των τρισδιάστατων αντικειµένων σε αντιπροσωπευτικούς νοµούς και στην επιλογή της πλάγιας όψης

• Επιδιώκεται ο συνδυασµός συντελεστή και πλάγιας όψης για βέλτιστη εποπτικότητα της περιοχής

• ∆ίνεται προσοχή στους νοµούς Αττικής και Θεσσαλονίκης (υψηλές τιµές που «κρύβουν» τους γειτονικούς νοµούς)

Υλοποίηση τρισδιάστατων γραφικών αντικειµένων (1/2) Μετατροπή πολυγώνων νοµών σε τρισδιάστατα γραφικά αντικείµενα (ως σύνθεση των επιφανειών της οροφής και της

παράπλευρης έδρας)

I) ∆ηµιουργία δεύτερου αντίγραφου των πολυγώνων σε ξεχωριστό layer

II) Υλοποίηση των παράπλευρων εδρών

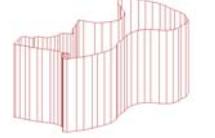

9Απόδοση της ιδιότητας του «πάχους» (thickness) στα πολύγωνα (δεύτερο αντίγραφο), ίσου προς τη προσαρµοσµένη τιµή του φαινοµένου

Υλοποίηση τρισδιάστατων γραφικών αντικειµένων (2/2) Μετατροπή πολυγώνων νοµών σε τρισδιάστατα γραφικά αντικείµενα (ως σύνθεση των επιφανειών της οροφής και της παράπλευρης έδρας)

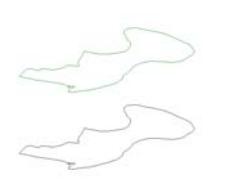

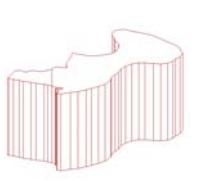

III) Υλοποίηση των «οροφών»

9Απόδοση της ιδιότητας του «ύψους» (elevation) στα πολύγωνα (πρώτο αντίγραφο), ίσου προς τη προσαρµοσµένη τιµή του φαινοµένου

9Μετατροπή πολυγώνων σε επιφάνειες

## Σχεδίαση τρισδιάστατης απεικόνισης (1/2)

I) Επιλογή πλάγιας όψης 9Προσδιορισµός γωνιών παρατήρησης (ύψους, οριζόντιας διεύθυνσης)

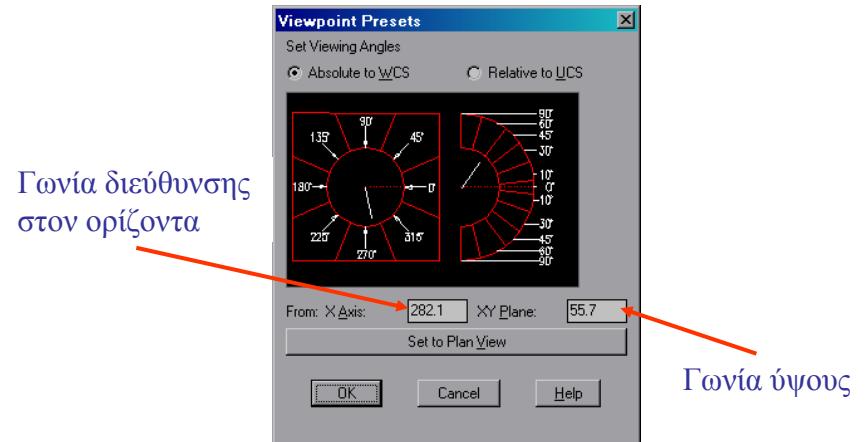

Σχεδίαση τρισδιάστατης απεικόνισης (2/2)

- II) Επιλογή παραµέτρων ρεαλιστικής απόδοσης (rendering)
- 9Μέθοδος rendering
- 9Επιλογές rendering
- 9Μέσο απεικόνισης

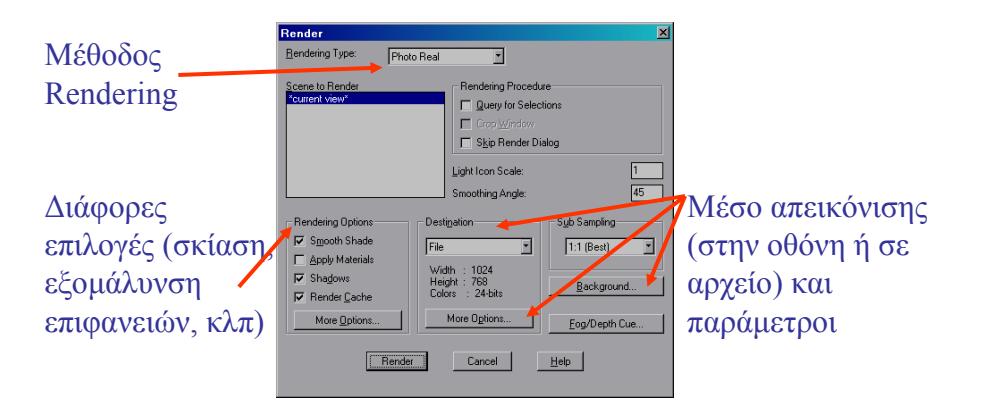